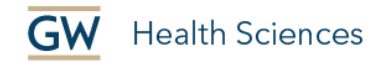

# Easy Accessibility Practices for Word and PowerPoint

We at GW Health Sciences are committed to making our courses as accessible as possible to all. Below are some easy things faculty instructors can do to help make course materials more accessible. The more you use these strategies on an ongoing basis, the more prepared you will be if/when there is a student with a documented need.

### **Run the accessibility checker**

Microsoft Office includes a built-in Accessibility Checker that will tell you how to fix issues in your document and why they are issues. Go to File > Info > Check for Issues and select "Check Accessibility."

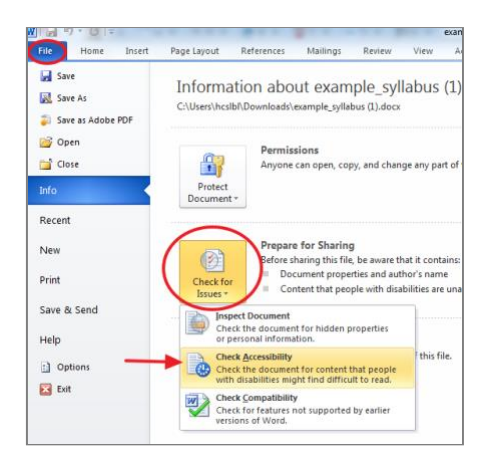

If you click on an item in the list, an explanation and instructions will be provided below.

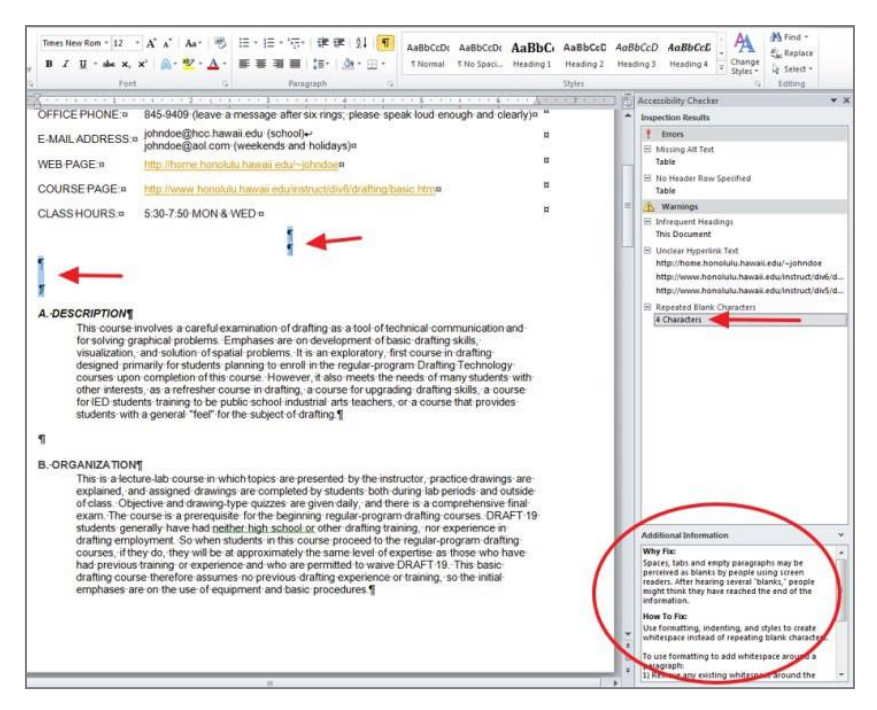

**School of Medicine** & Health Sciences THE GEORGE WASHINGTON UNIVERSITY

## **Organize content with headings styles**

Headingsandsubheadingsmakeiteasierforalluserstonavigatecontent.Inaddition,screenreadersuse headings and subheadings to help students with visual disabilities to skim the content. The formatted headings and subheadings tell screenreaders the order and relationship of the sections. Use heading styles instead of selecting bold and increasing the font size.

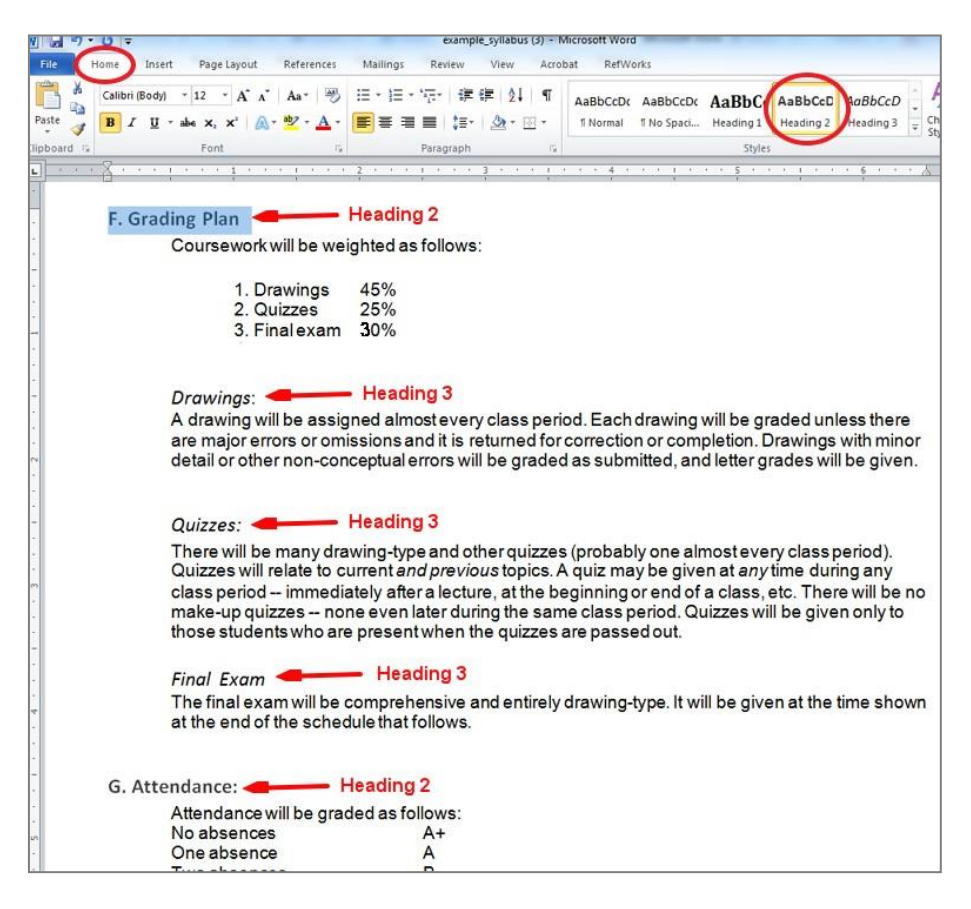

## **Apply slide titles in PPT**

Putting a title for each slide into the designated title box will help create a table of contents for students using screen readers. It can also help you organize your slides!

## **Provide meaningful link text**

Alinkhastwoparts,thetext(whichisvisible)andtheURLwebaddress(whichgenerallystartswit[hhttp://and](http://and/) is not visible). When including links, the text of the link should be the title of the webpage or the subject that is beinglinkedto.Do notdescribethelink andthenwrite"clickhere." Donotusethewebaddress as thetextof the link. The screenreader's computer voice will read all the letters, symbols, numbers and words.

Use this:

Please explore the CDC's information on [emergency preparedness and response.](http://emergency.cdc.gov/)

Not these:

PleaseexploretheCDC'sinformationonemergencypreparednessandresponse [\(http://emergency.cdc.gov/bioterrorism/\)](http://emergency.cdc.gov/bioterrorism/).

PleaseexploretheCDC'sinformationonemergencypreparednessandresponse.Clickheretoaccessthe page.

### **Use tables to present data, not for page layout**

Avoid using tables to layout text on your page that could be arranged using headers and subheaders. Tables can be difficult to interpret because screenreaders read from left to right by default, (see example below). When youdousetables,makesurethefirstrow/columnismarkedasaheaderandincludesadescriptionofthetype of data used in each row or column.

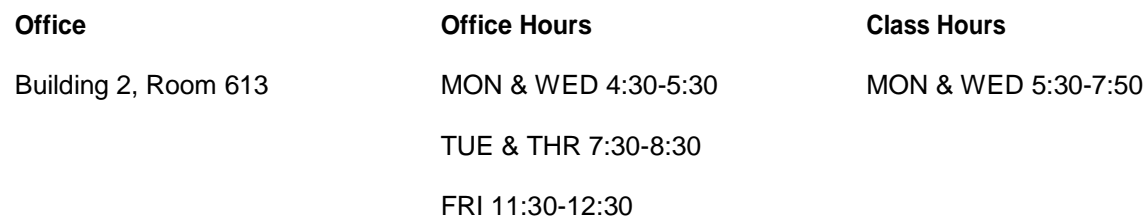

### **Avoid using only color to convey meaning**

About 8 percent of males and 0.5 percent of females have some degree of color blindness or ("color deficiency").Thismeansthattothem,somecolorsappearmoresimilaroraremuted. Itisgoodtoavoidusing colortoconveymeaning,suchashighlightingorchangingthefontcolorofwordstoemphasizethem.Use logicalformattingtosignalimportance.Ifyoumustusecolorontext,besuretoalsochangethestyleorsizeof the font.

### **Photo, video and audio can be made accessible**

Multimedia files which convey meaningful information (i.e. are not decorative) can be made accessible. This involves providing alternative text and creating captions. Ask us for help with multimedia files.

## **Need Additional Help?**

Alison McGuire, Instructional Technology Specialist, alisonmcguire@gwu.edu Linda Cotton, Senior Instructional Technologist, [cottonl@gwu.edu](mailto:cottonl@gwu.edu)  Laurie Lyons, Director Instructional Design & Technology, Ibl@gwu.edu